# 瞭解Nexus NX-OS與Cisco IOS上iBGP通告中的 下一跳設定

# 目錄

簡介 必要條件 需求 採用元件 背景資訊 瞭解iBGP通告 Nexus NX-OS案例 Cisco IOS案例 使用set ip next-hop redist-unchanged命令 初始裝置配置

# 簡介

本文描述在Nexus NX-OS與基於Cisco IOS(包括Cisco IOS-XE)的平台上為內部邊界網關協定 (iBGP)通告設定時NEXT\_HOP路徑屬性的行為。這用於非本地路由的通告。

# 必要條件

# 需求

思科建議您瞭解以下主題 :

- 邊界閘道通訊協定(BGP)
- 路由協定重分發

# 採用元件

本檔案所述內容不限於特定軟體和硬體版本:

- 執行NX-OS版本7.3(0)D1(1)的Nexus 7000
- 執行Cisco IOS版本15.6(2)T的Cisco路由器

本文中的輸出來自特定實驗室環境中的裝置。文中使用到的所有裝置皆從已清除(預設)的組態來 啟動。如果您的網路運作中,請確保您瞭解任何指令可能造成的影響。

背景資訊

- 在基於Nexus NX-OS的平台上,對於非本地發起的路由,iBGP通告會修改NEXT\_HOP屬性並 將其設定為自己的本地介面IP地址。
- 在基於Cisco IOS的平台上,對於非本地發起的路由,iBGP通告將保留原始路由的 NEXT\_HOP屬性。

由於缺陷[CSCud20941](https://bst.cloudapps.cisco.com/bugsearch/bug/CSCud20941)引入的代碼更改,Nexus NX-OS上的行為可以與Cisco IOS上的行為匹配 (如果需要)。

注意:這隻適用於iBGP通告,而不適用於eBGP。

附註:適用於配置為靜態路由或通過任何內部網關協定(IGP)(如增強型內部網關路由協定 (EIGRP)、開放最短路徑優先(OSPF)或路由資訊協定(RIP))接收的非本地路由。

# 瞭解iBGP通告

為了瞭解iBGP通告中的NEXT\_HOP集,請以圖中所示的網路拓撲圖為例。

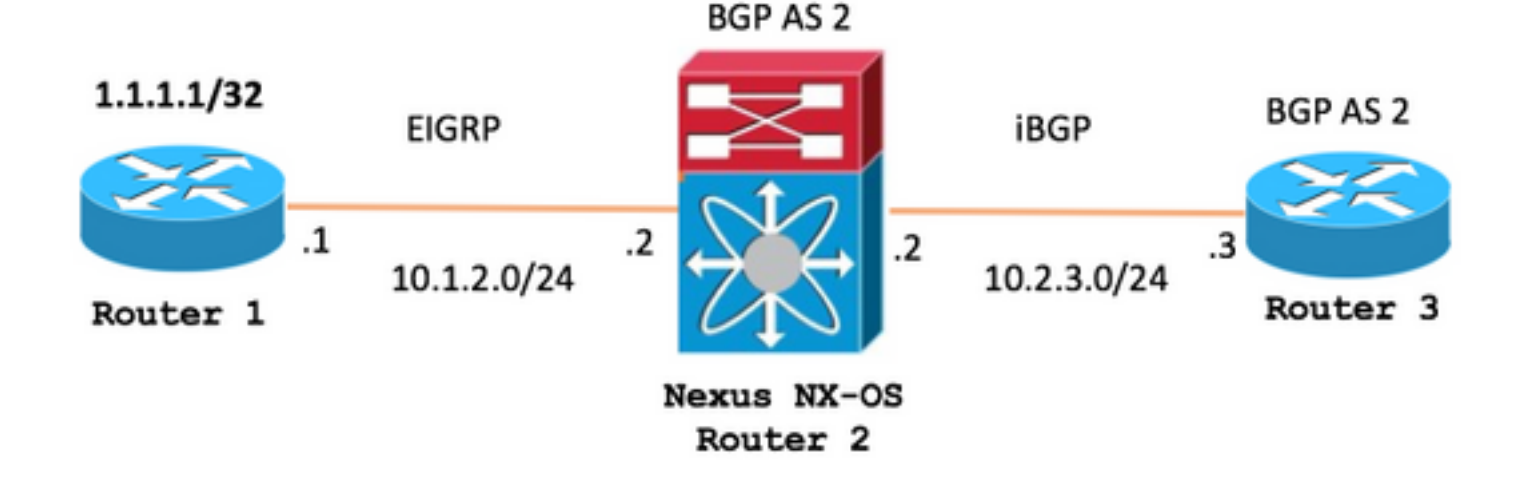

Nexus NX-OS機箱的拓撲

Cisco IOS案例的拓撲

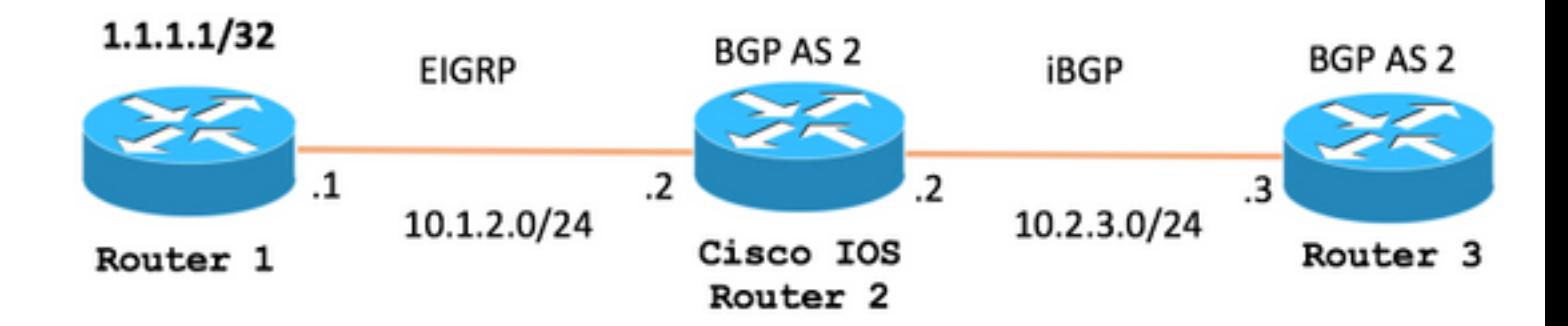

# Nexus NX-OS案例

在Nexus NX-OS拓撲中,R2(Nexus NX-OS)通過EIGRP從路由器1接收1.1.1.1/32路由,並使用 iBGP將其通告給路由器3,如下圖所示。

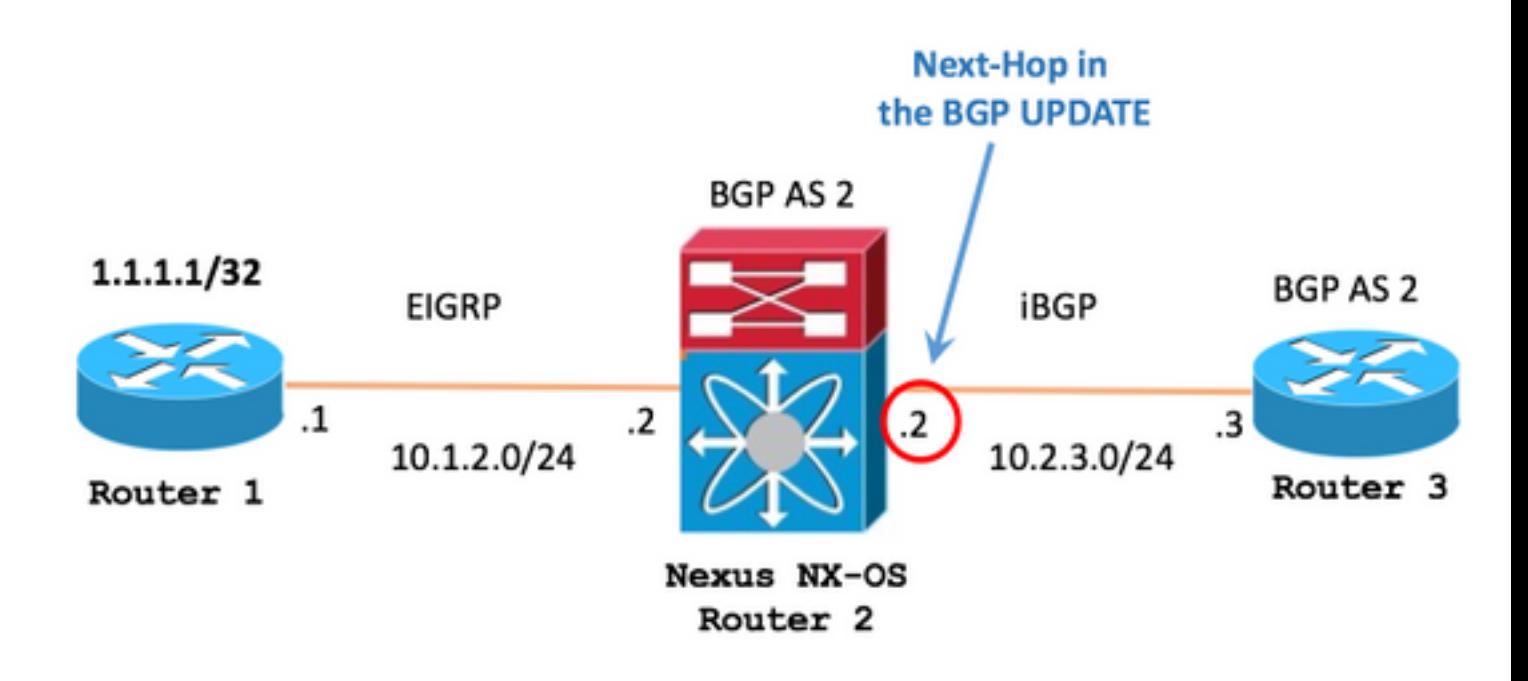

R2(Nexus NX-OS)路由表顯示通過EIGRP接收的路由1.1.1.1/32,其原始下一跳IP為10.1.2.1

R2(Nexus NX-OS)

R2# **show ip route** 1.1.1.1/32 IP Route Table for VRF "default" '\*' denotes best ucast next-hop '\*\*' denotes best mcast next-hop '[x/y]' denotes [preference/metric] '%<string>' in via output denotes VRF <string> 1.1.1.1/32, ubest/mbest: 1/0 \*via 10.1.2.1, Eth2/1, [90/130816], 00:02:28, eigrp-1, internal 在BGP配置部分中,您可以看到通過iBGP將1.1.1.1/32通告給路由器3的命令。

### R2(Nexus NX-OS)

#### R2# **show running-config bgp**

```
!Command: show running-config bgp
!Time: -
version -
feature bgp
```

```
router bgp 2
   address-family ipv4 unicast
    network 1.1.1.1/32
  neighbor 10.2.3.3 remote-as 2
     address-family ipv4 unicast
```
在Router 3上,1.1.1.1/32路由是透過iBGP接收的,且下一個躍點現在已設定為R2(Nexus NX-OS)的IP位址(10.2.3.2)

— 路由器3 1.1.1.1/32的BGP表條目

```
R3
```
R3# **show bgp ipv4 unicast** 1.1.1.1/32 BGP routing table entry for 1.1.1.1/32, version 8 Paths: (1 available, best #1, table default) Not advertised to any peer Refresh Epoch 1 Local **10.2.3.2** from 10.2.3.2 (2.2.2.2) Origin IGP, localpref 100, valid, internal, best rx pathid: 0, tx pathid: 0x0

### - 1.1.1.1/32的Router 3路由表條目

R3

R3# **show ip route bgp** Codes: L - local, C - connected, S - static, R - RIP, M - mobile, B - BGP D - EIGRP, EX - EIGRP external, O - OSPF, IA - OSPF inter area N1 - OSPF NSSA external type 1, N2 - OSPF NSSA external type 2 E1 - OSPF external type 1, E2 - OSPF external type 2 i - IS-IS, su - IS-IS summary, L1 - IS-IS level-1, L2 - IS-IS level-2 ia - IS-IS inter area, \* - candidate default, U - per-user static route o - ODR, P - periodic downloaded static route, H - NHRP, l - LISP a - application route + - replicated route, % - next hop override, p - overrides from PfR

Gateway of last resort is not set

 1.0.0.0/32 is subnetted, 1 subnets B 1.1.1.1 [200/0] via **10.2.3.2**, 00:07:17

## Cisco IOS案例

在Cisco IOS案例的拓撲中,R2(Cisco IOS)通過EIGRP從路由器1接收1.1.1.1/32路由,並使用 iBGP將其通告給路由器3,如下圖所示。

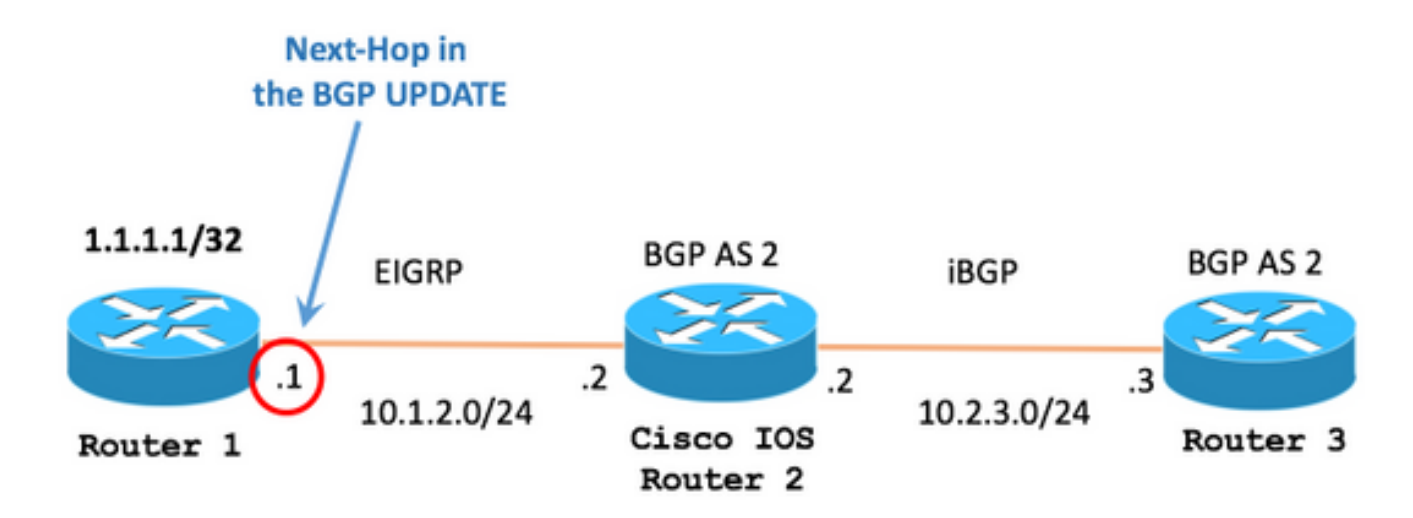

R2(Cisco IOS)路由表顯示了通過EIGRP接收的路由1.1.1.1/32,其原始下一跳IP為10.1.2.1

### R2(Cisco IOS)

```
R2# show ip route 1.1.1.1 255.255.255.255 longer-prefixes
Codes: L - local, C - connected, S - static, R - RIP, M - mobile, B - BGP
      D - EIGRP, EX - EIGRP external, O - OSPF, IA - OSPF inter area
      N1 - OSPF NSSA external type 1, N2 - OSPF NSSA external type 2
      E1 - OSPF external type 1, E2 - OSPF external type 2
      i - IS-IS, su - IS-IS summary, L1 - IS-IS level-1, L2 - IS-IS level-2
      ia - IS-IS inter area, * - candidate default, U - per-user static route
      o - ODR, P - periodic downloaded static route, H - NHRP, l - LISP
      a - application route
       + - replicated route, % - next hop override, p - overrides from PfR
Gateway of last resort is not set
```
 1.0.0.0/32 is subnetted, 1 subnets D 1.1.1.1 [90/130816] via 10.1.2.1, 00:00:06, GigabitEthernet0/1

### 在BGP配置部分,您可以看到通過iBGP將1.1.1.1/32通告給路由器3的已設定命令

R2(Cisco IOS)

R2# **show running-config partition router bgp 2** Building configuration...

Current configuration : 210 bytes ! ! Last configuration change at - ! ! !

```
!
router bgp 2
 bgp router-id 2.2.2.2
 bgp log-neighbor-changes
network 1.1.1.1 mask 255.255.255.255
 neighbor 10.2.3.3 remote-as 2
!
!
end
```
在Router 3上,您可以看到通過iBGP收到的1.1.1.1/32路由,其原始下一跳設定為路由器1上的 IP(10.1.2.1)。

— 路由器3 1.1.1.1/32的BGP表條目

R3

R3# **show bgp ipv4 unicast** 1.1.1.1/32 BGP routing table entry for 1.1.1.1/32, version 0 Paths: (1 available, no best path) Not advertised to any peer Refresh Epoch 1 Local **10.1.2.1** (inaccessible) from 10.2.3.2 (2.2.2.2) Origin IGP, metric 130816, localpref 100, valid, internal rx pathid: 0, tx pathid: 0

在此特定案例中,路由器3必須具有通往10.1.2.1(下一躍點)的路徑,因此BGP會認為路徑有效。 否則,BGP會將路徑顯示為(無法存取)。

附註:這是[在BGP最佳路徑選取演演算法中](/content/en/us/support/docs/ip/border-gateway-protocol-bgp/13753-25.html)說明的基本檢查,目的是接受從BGP到路由表中 的路由。

debug ip bgp update命令顯示Router 3不安裝路由的原因是,其路由表中沒有用於下一躍點的條目 ,在這種情況下,下一躍點是10.1.2.1

R3

#### R3# **debug ip bgp update**

\*-: BGP(0): 10.2.3.2 rcvd UPDATE w/ attr: nexthop 10.1.2.1, origin i, localpref 100, metric 130816 \*-: BGP(0): 10.2.3.2 rcvd 1.1.1.1/32 \*-:  $BGP(0)$ : no valid path for  $1.1.1.1/32$ 

使下一跳可以訪問的方法之一是:

— 步驟1.在Router 3的路由表中配置一條靜態路由,以便為下一跳建立條目。

R3# **configure terminal** Enter configuration commands, one per line. End with CNTL/Z. R3(config)# **ip route 10.1.2.1 255.255.255.255 10.2.3.2**

— 步驟2.相同的debug命令顯示現在已接受路由。

R3

R3# **debug ip bgp update** R3# \*Mar 29  $16:08:42.888: BGP(0): 10.2.3.2$  rcvd UPDATE w/ attr: nexthop  $10.1.2.1$ , origin i, localpref 100, 130816 \*Mar 29 16:08:42.890: BGP(0): 10.2.3.2 rcvd 1.1.1.1/32 \*Mar 29  $16:08:42.892:$  BGP(0): Revise route installing 1 of 1 routes for  $1.1.1.1/32$  ->  $10.1.2.1(global)$ main IP table R3#

### — 步驟3. BGP表已刪除(無法訪問)狀態。

R3

R3# **show bgp ipv4 unicast** 1.1.1.1/32 BGP routing table entry for 1.1.1.1/32, version 6 Paths: (1 available, best #1, table default) Not advertised to any peer Refresh Epoch 2 Local 10.1.2.1 from 10.2.3.2 (2.2.2.2) Origin IGP, metric 130816, localpref 100, valid, internal, best rx pathid: 0, tx pathid: 0x0

— 步驟4.路由表現在安裝到1.1.1.1/32的路由

### R3

R3# **show ip route bgp** Codes: L - local, C - connected, S - static, R - RIP, M - mobile, B - BGP D - EIGRP, EX - EIGRP external, O - OSPF, IA - OSPF inter area N1 - OSPF NSSA external type 1, N2 - OSPF NSSA external type 2 E1 - OSPF external type 1, E2 - OSPF external type 2 i - IS-IS, su - IS-IS summary, L1 - IS-IS level-1, L2 - IS-IS level-2 ia - IS-IS inter area, \* - candidate default, U - per-user static route o - ODR, P - periodic downloaded static route, H - NHRP, l - LISP a - application route + - replicated route, % - next hop override, p - overrides from PfR

Gateway of last resort is not set

 1.0.0.0/32 is subnetted, 1 subnets B 1.1.1.1 [200/130816] via 10.1.2.1, 00:11:37

# 使用set ip next-hop redist-unchanged命令

自版本6.2(12)起,set ip next-hop redist-unchanged和set ipv6 next-hop redist-unchanged命令由缺 陷CSCud20941引入,以使Nexus NX-OS映象Cisco IOS的行為。

附註:這些命令僅在用作路由對映中的引數時才起作用,並與redistribution命令結合使用。

在Nexus NX-OS的拓撲中,R2(Nexus NX-OS)通過EIGRP從路由器1接收1.1.1.1/32路由,並使用 iBGP將其通告給路由器3,如下圖所示:

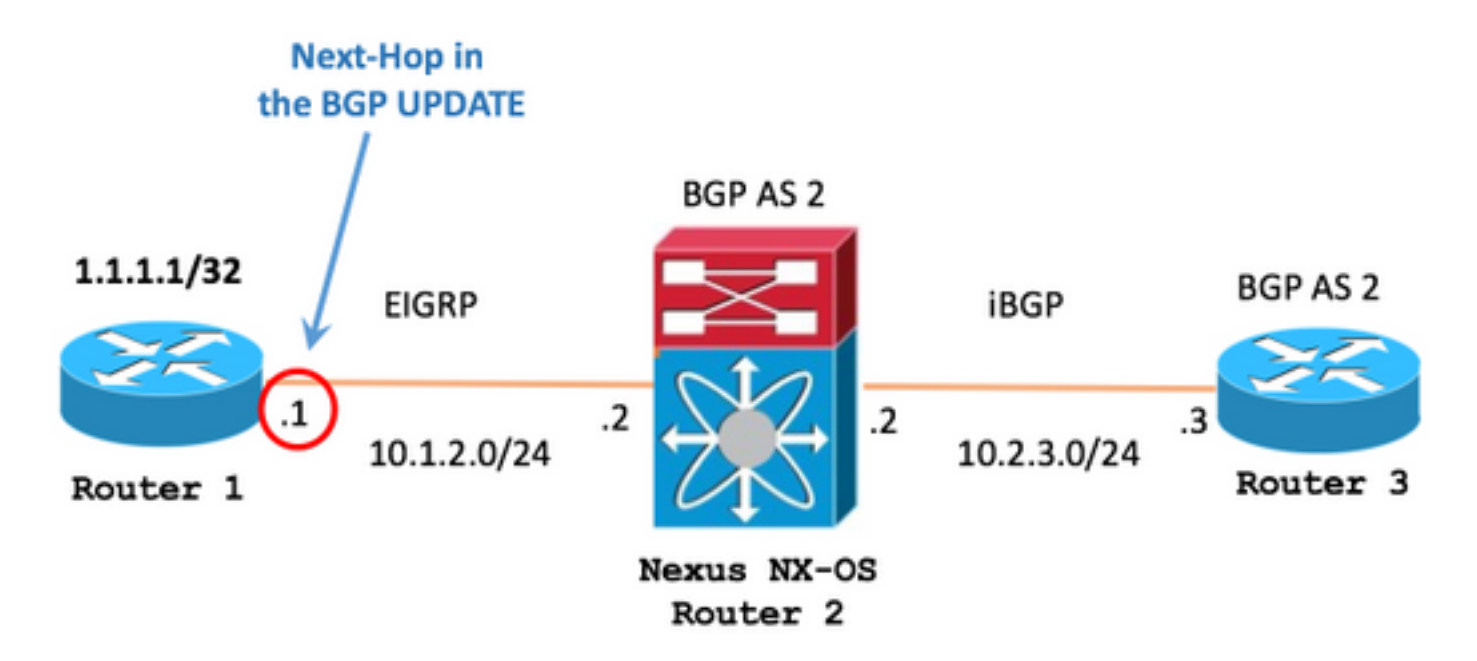

R2(Nexus NX-OS)路由表顯示通過EIGRP接收的路由1.1.1.1/32,其原始下一跳IP為10.1.2.1

R2(Nexus NX-OS)

```
R2# show ip route 1.1.1.1/32
IP Route Table for VRF "default"
'*' denotes best ucast next-hop
'**' denotes best mcast next-hop
'[x/y]' denotes [preference/metric]
'%<string>' in via output denotes VRF <string>
1.1.1.1/32, ubest/mbest: 1/0
     *via 10.1.2.1, Eth2/1, [90/130816], 04:38:21, eigrp-1, internal
```
命令set ip next-hop redist-unchanged在「route-map」配置模式下可用。

## R2(Nexus NX-OS)

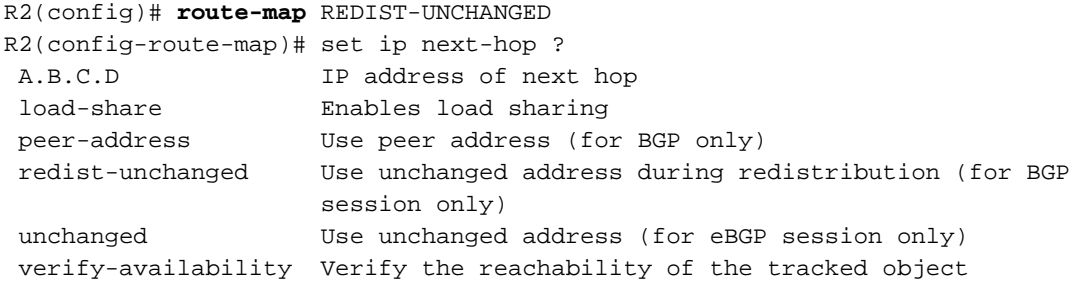

R2(config-route-map)# **set ip next-hop redist-unchanged**

### route-map REDIST-UNCHANGED應用為BGP中redistribute配置語句的引數。

R2(Nexus NX-OS)

R2#

**! route-map REDIST-UNCHANGED permit 10 set ip next-hop redist-unchanged !** R2# show running-config bgp !Command: show running-config bgp  $ITime:$ version feature bgp router bgp 2 address-family ipv4 unicast **redistribute eigrp 1 route-map REDIST-UNCHANGED** neighbor 10.2.3.3 remote-as 2 address-family ipv4 unicast

#### 現在,Router3收到具有類似Cisco IOS的原始NEXT\_HOP設定的BGP更新。

R3

R3# **show ip bgp** BGP table version is 15, local router ID is 10.2.3.3 Status codes: s suppressed, d damped, h history, \* valid, > best, i - internal, r RIB-failure, S Stale, m multipath, b backup-path, f RT-Filter, x best-external, a additional-path, c RIB-compressed, Origin codes: i - IGP, e - EGP, ? - incomplete RPKI validation codes: V valid, I invalid, N Not found Network Next Hop Metric LocPrf Weight Path

\* i 1.1.1.1/32 **10.1.2.1** 130816 100 0 ?

本文檔介紹Nexus NX-OS和Cisco IOS處理非本地生成的路由的iBGP通告的不同之處。

本文檔中描述的行為適用於大多數情形,並不影響通常的網路路由操作。

可在Nexus NX-OS上使用可選命令set ip next-hop redist-unchanged和set ipv6 next-hop redistunchanged來維護BGP路由與RFC 4271的相容性

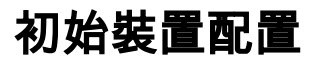

R1

```
hostname R1
!
interface Loopback0
 ip address 1.1.1.1 255.255.255.255
 ip ospf 1 area 0
!
interface GigabitEthernet0/1
 ip address 10.1.2.1 255.255.255.0
 ip ospf network point-to-point
 ip ospf 1 area 0
!
router ospf 1
!
```
R2(Nexus NX-OS)

```
hostname R2
!
feature ospf
feature bgp
!
interface Ethernet2/1
  no switchport
   ip address 10.1.2.2/24
   ip ospf network point-to-point
   ip router ospf 1 area 0.0.0.0
   no shutdown
!
interface Ethernet2/2
  no switchport
  ip address 10.2.3.2/24
  no shutdown
!
router ospf 1
!
router bgp 2
   address-family ipv4 unicast
    network 1.1.1.1/32
  neighbor 10.2.3.3 remote-as 2
     address-family ipv4 unicast
!
```

```
hostname R2
!
interface GigabitEthernet0/1
 ip address 10.1.2.2 255.255.255.0
 ip ospf network point-to-point
 ip ospf 1 area 0
!
interface GigabitEthernet0/2
 ip address 10.2.3.2 255.255.255.0
!
router ospf 1
!
router bgp 2
 bgp log-neighbor-changes
 network 1.1.1.1 mask 255.255.255.255
 neighbor 10.2.3.3 remote-as 2
!
```

```
R3
```
hostname R3 ! interface GigabitEthernet0/1 ip address 10.2.3.3 255.255.255.0 ! router bgp 2 bgp log-neighbor-changes neighbor 10.2.3.2 remote-as 2 !